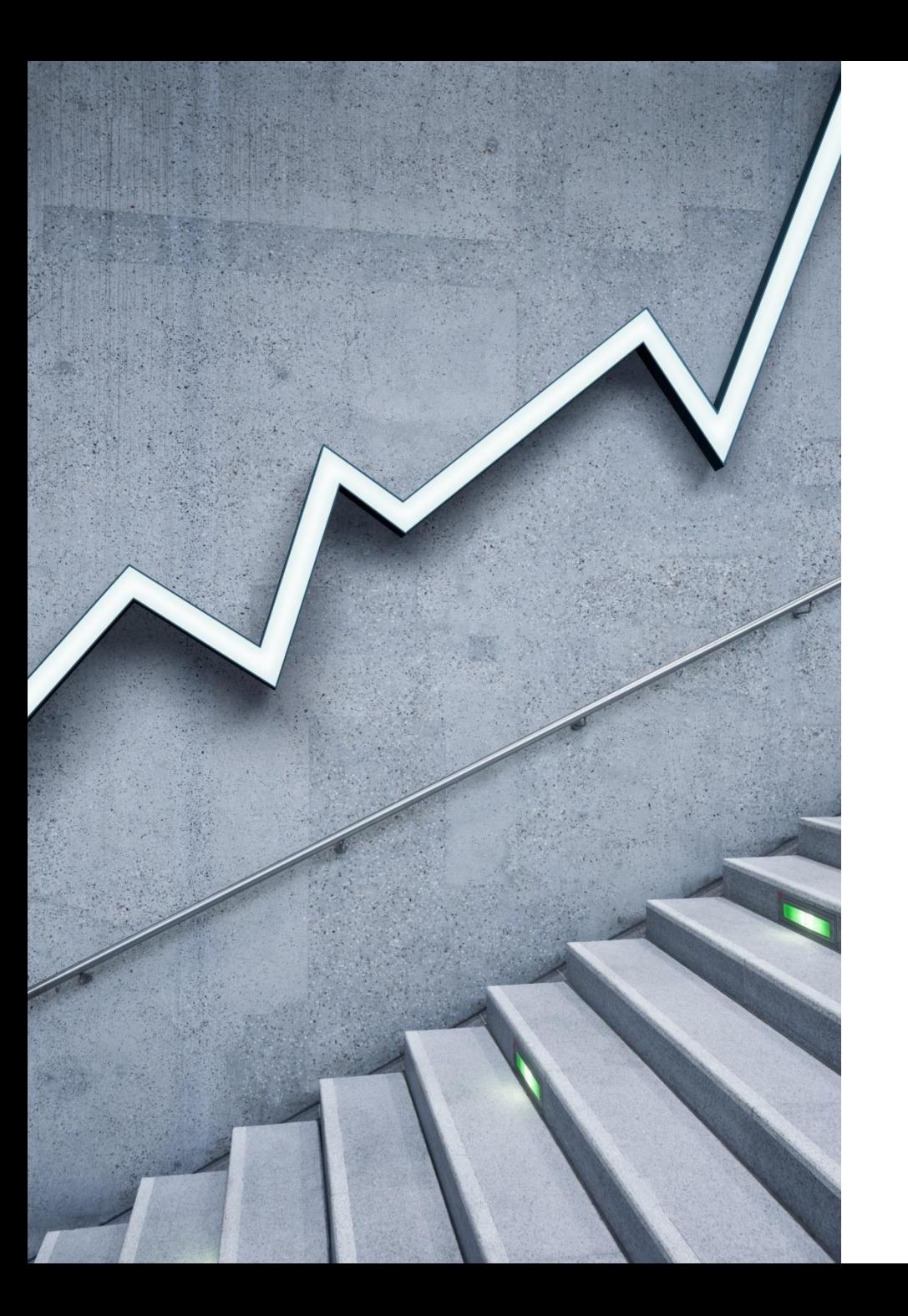

# EDUCONNECT

#### POUR ACCÉDER À DE NOMBREUX SERVICES EN LIGNE

# Qu'est-ce qu'EDUCONNECT

Educonnect est un compte unique qui permet à tous les représentants légaux des élèves des écoles, collèges et lycées publics d'accéder à un ensemble de services et démarches en ligne pour suivre la scolarité de leurs enfants.

Le compte EduConnect permet l'accès au portail Scolarité Services du ministère à l'adresse suivante : **[EDUCONNECT](https://educonnect.education.gouv.fr/idp/profile/SAML2/Redirect/SSO?execution=e1s1)**

- et permet d'effectuer des démarches en ligne :
- •changement ou modification d'adresse, de numéro de téléphone, d'adresse mél, etc.;
- •vœux provisoires puis définitifs d'orientation en fin de 2 **nde** associés aux choix d'enseignements de spécialité ;
- •demandes de bourses;
- •paiement des factures de cantine.

Et pour les élèves il permet de créer son compte Pass Culture (voir dernière diapo) et en plus donne l'accès en consultation aux saisies sur l'orientation faites par les responsables légaux

### METHODE 1– la plus simple et la plus rapide- pour créer son compte: avec son téléphone portable

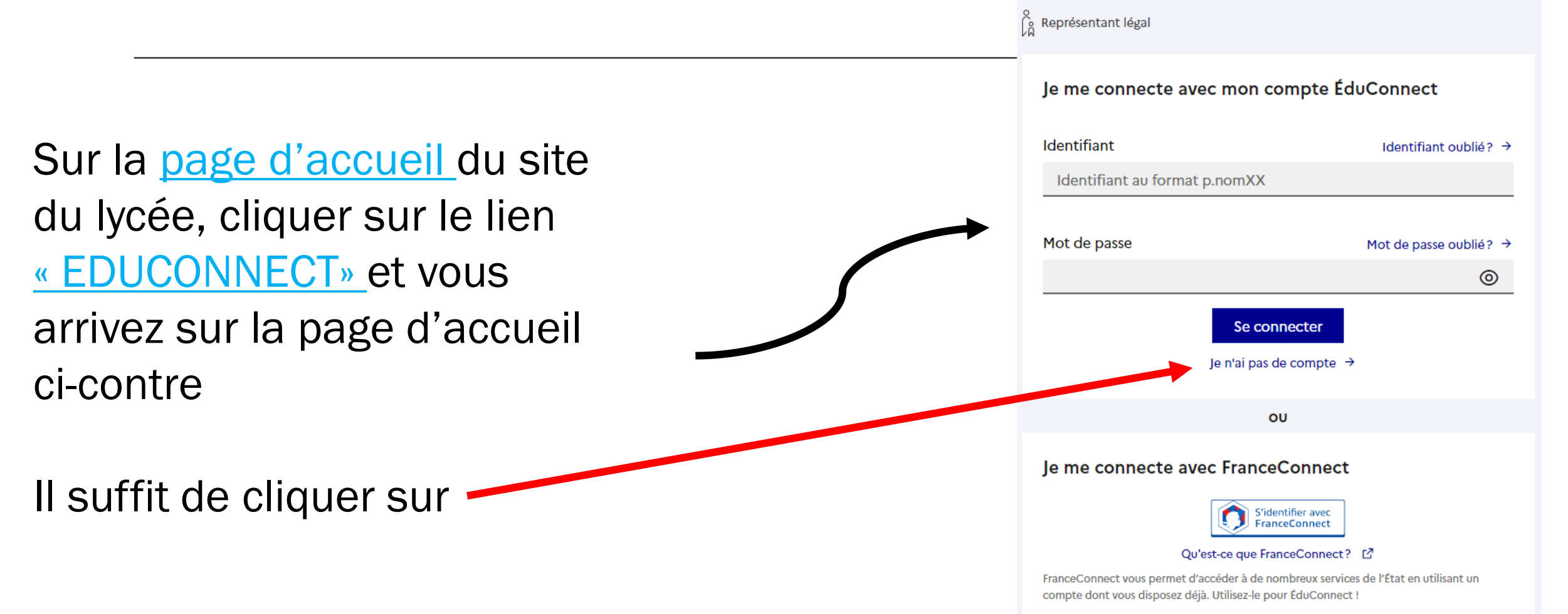

# Méthode 1

#### **Activation du compte**

L'activation est réservée aux représentants légaux

Pour avoir accès aux services concernant les élèves ci-dessous, vous devez confirmer que vous êtes bien représentant(e) légal(e) de ces élèves et renseigner leur date de naissance.

S'affiche alors la page ci-contre. Vous devez compléter les renseignements demandés

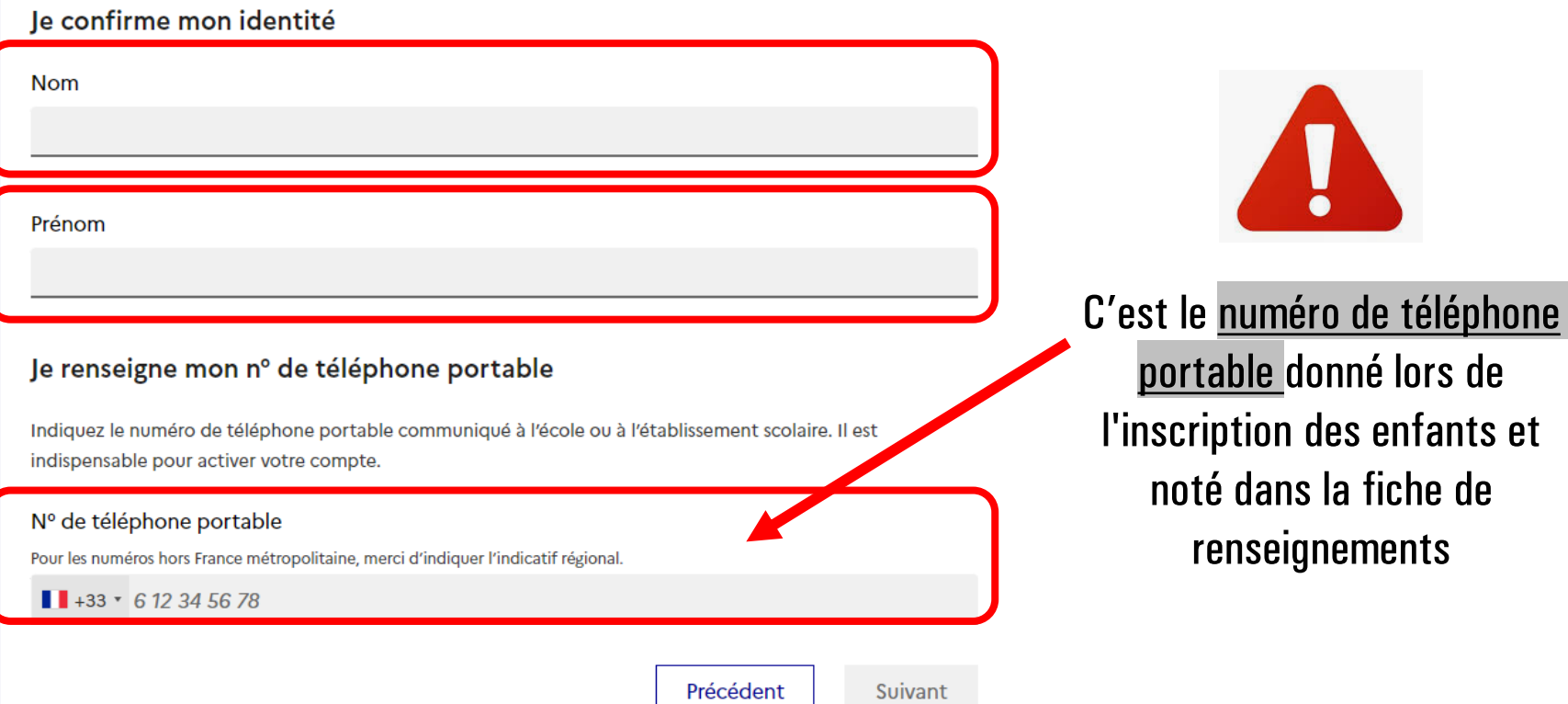

## Méthode 1

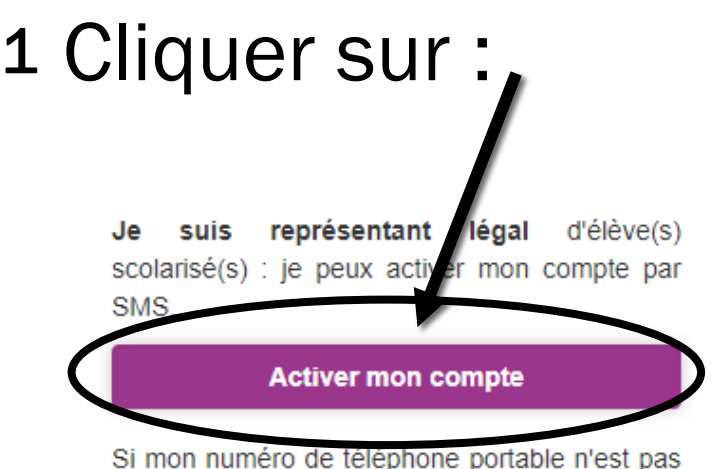

enregistré, je peux contacter l'établissement d'un de mes enfants pour obtenir mon identifiant et un mot de passe provisoire pour activer mon compte.

2 Je reçois alors un SMS avec un code d'activation que je dois saisir dans les 30 mn

3 Puis il m'est demandé de saisir la date de naissance de mes enfants

Un écran m'indique alors mon identifiant EduConnect, que je pense à noter. Sur ce même écran, je crée mon mot de passe. Je prends note de mon identifiant patrick.dupont1 Je crée mon mot de passe @ ÷ et je le confirme en le saisissant à nouvea Termine

4

Mes prochains accès à http://teleservices.education.gouv.fr se feront avec cet identifiant et ce mot de passe.

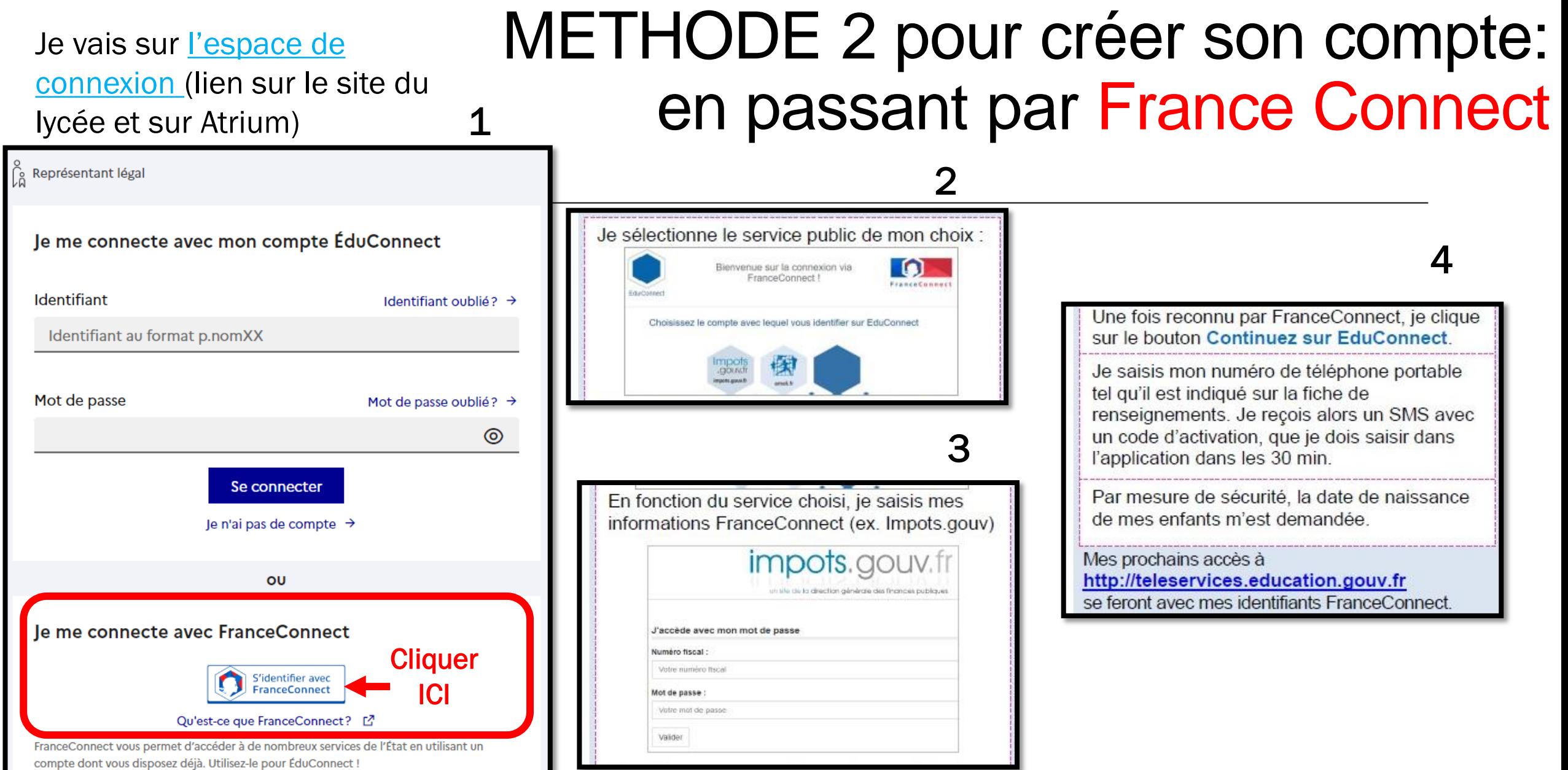

### METHODE 3 pour créer son compte: en utilisant les informations de connexion fournies par le lycée

Si les 2 premières méthodes ont échoué, vous pouvez nous envoyer un courriel à:

[sec.eleves.lyc.montgrand@ac-aix](mailto:sec.eleves.lyc.montgrand@ac-aix-marseille.fr)[marseille.fr](mailto:sec.eleves.lyc.montgrand@ac-aix-marseille.fr)

Nous vous transmettrons par retour de mél toutes les informations nécessaires pour créer votre compte avec des informations de connexion que nous allons vous donner: identifiant et mot de passe provisoire

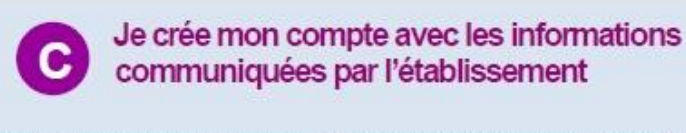

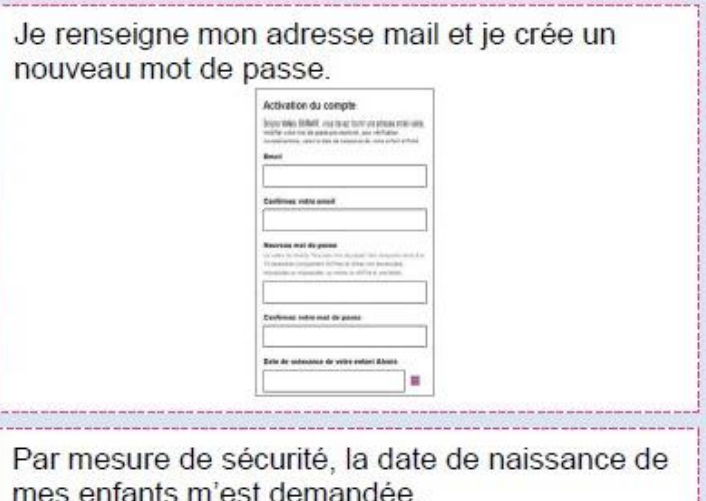

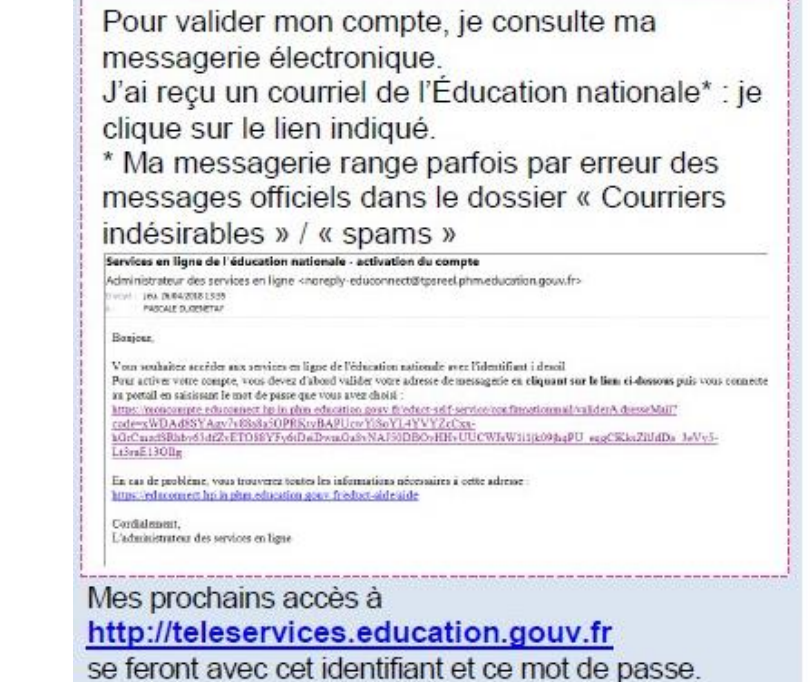

# Et quelle que soit la méthode choisie…

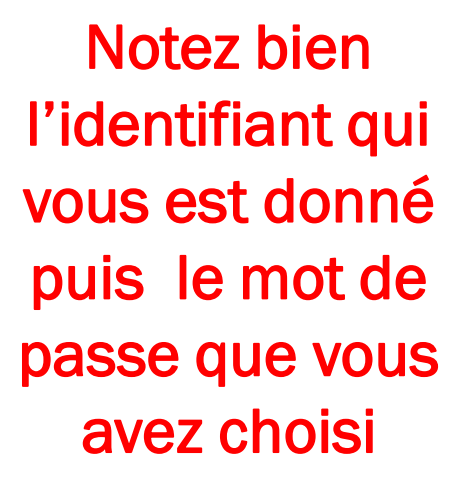

À la fin du processus il vous sera demandé un mot de passe personnalisé

### Les connexions suivantes à Edu connect

Vous suivez le lien « Scolarité Services » puis vous saisirez votre identifiant et votre mot de passe après avoir sélectionné « EDUCONNECT » sur la page d'accueil

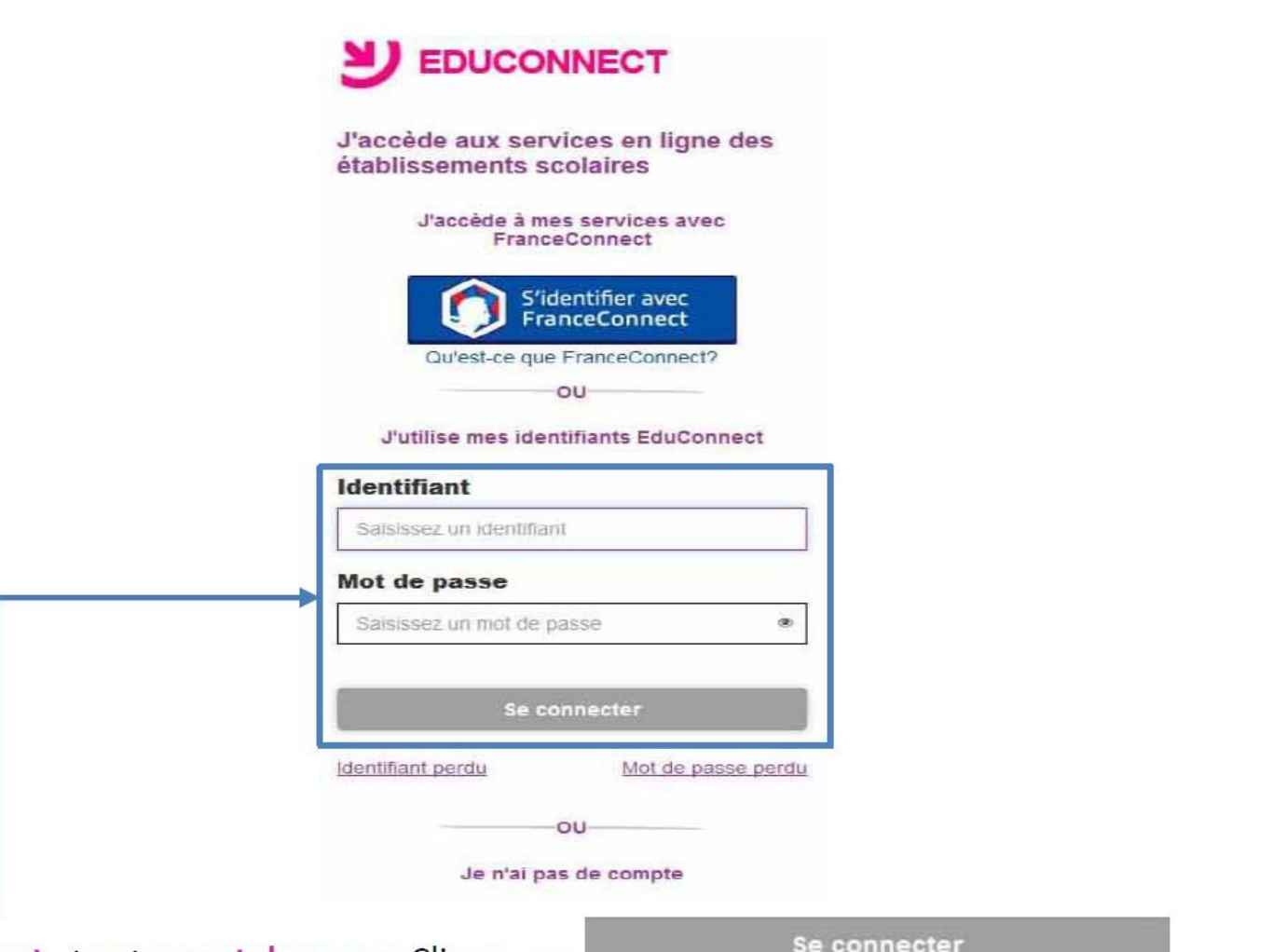

Saisissez votre identifiant et votre mot de passe. Cliquez sur

**Envie de découvrir** une exposition ou un nouveau livre? D'aller à un concert ou au cinéma?

#### Vous avez entre 15 et 17 ans ? **Profitez du pass Culture!**

Jusqu'à 30 euros par an pour vos achats et activités culturels

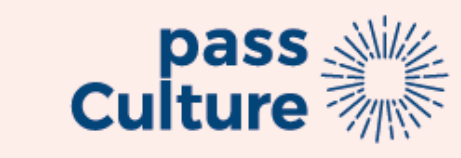

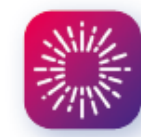

#### Pour en bénéficier, activez votre compte ÉduConnect

Activez votre compte sur moncompte.educonnect.education.gouv.fr : vous en aurez besoin pour disposer de votre crédit sur l'application pass Culture

Vos identifiant et mot de passe ÉduConnect vous sont communiqués **par votre établissement.** Si vous ne les avez pas encore ou si vous les avez perdus, demandez-les dès maintenant à votre professeur principal.

# Pass Culture pour les élèves

**Les élèves de 15 à 17 ans** utilisent leur compte [ÉduConnect](https://educonnect.education.gouv.fr/idp/profile/SAML2/Redirect/SSO?execution=e1s1) pour débloquer le crédit individuel à leur disposition. La part individuelle **permet à tous les jeunes de 15 à 18 ans** et sur l'ensemble du territoire national, d'acquérir des biens et services culturels **grâce à un crédit individuel**. Ils peuvent réserver des places et abonnements, des livres, des CD, des services numériques, des visites, des cours et ateliers, du matériel beauxarts, etc. en téléchargeant **[l'application](https://pass.culture.fr/) [pass](https://pass.culture.fr/) [Culture.](https://pass.culture.fr/)** Les montants de la **part individuelle du Pass Culture par âge** sont les suivants :

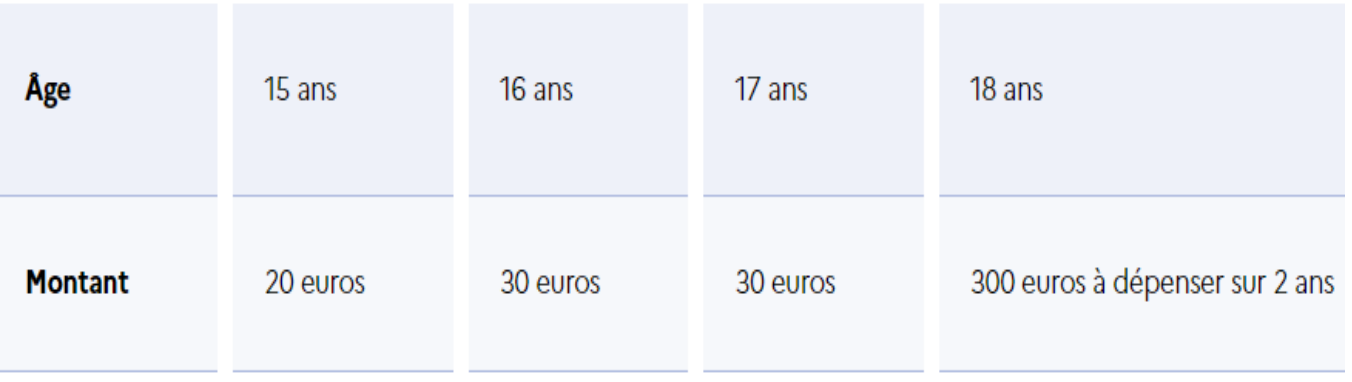

# *« La simplicité est la sophistication suprême. »*

-LÉONARD DE VINCI